## **Cvičení č. 4/ podzim 2013**

## **Název cvičení**: **Věková struktura obyvatel ČR, konstrukce v MS Excel**

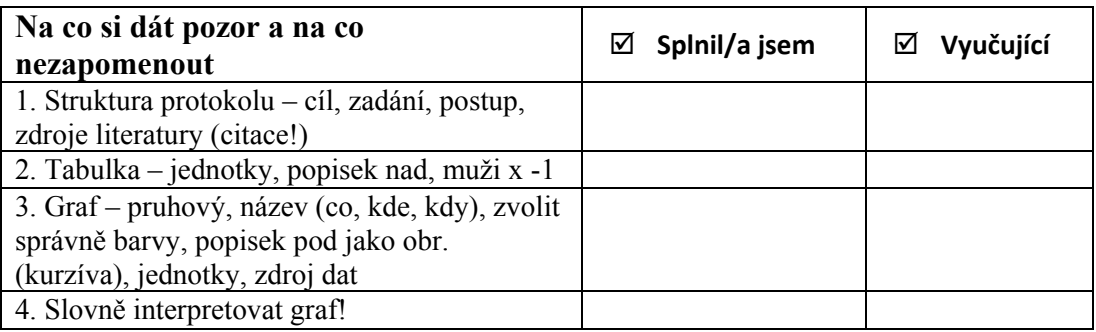

## **Úkol:**

Zpracujte v programu MS Excell graf "Věkové složení obyvatelstva" – tzv. pyramidu života. Popište slovně (odrážkami) věkové složení obyvatelstva podle věkových skupin, pohlaví, všímejte si výrazných změn… Demografická data získáte ze stránek Českého statistického úřadu ([www.czso.cz\)](http://www.czso.cz/) - obyvatelstvo podle pohlaví a jednotek věku.

Praktická zkouška: sestrojení grafu v MS Excel